# **How Do I…** *Check quality of SDSS photometry for an object (photo flags)*

You can check the quality of SDSS photometry for a single object using the Object Explorer, or you can check the quality of your search results. The key to both is to examine photometric *flags*. Flags are yes/no values that check whether certain features are present in the object's image. A listof flags is at the end of this guide.

#### **To check flags for a single object:**

1. Follow the directions in How To guide #1, "How do I get an image and spectrum for my favorite object?" You will end up at an Object Explorer entry for a single object.

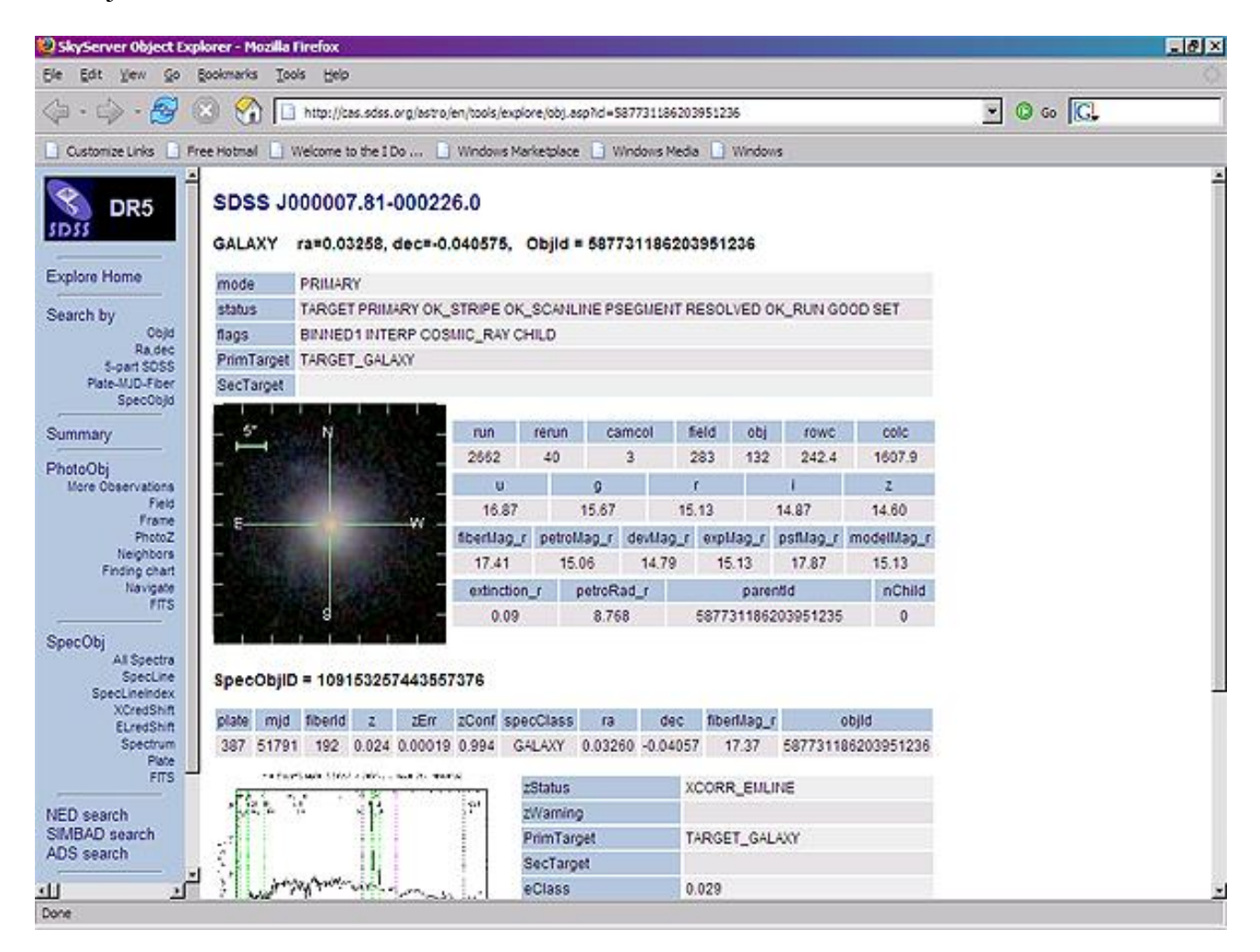

2. Look at **Flags**, the third row of data just below the object's coordinates. You will see the object's flags listed, one after the other with one space in between. See the list of flags at the end of this document for what they mean.

### **To return flags as a part of an SQL search result:**

You can view flags as part of your SQL searches. You can then examine the list of flags for each object the search returned, just as you would examine the list of flags in the Object Explorer.

- 1. Go to the SQL Search form. From the main page, click **SQL Search**.
- 2. To return flags, add the following to the **SELECT** block of your query:

SELECT dbo.fPhotoFlagsN(flags) as flags

3. This is what a sample query returning flags might look like:

```
SELECT top 10 objid, ra, dec, modelmag g,dbo.fPhotoFlagsN(flags) as flags
FROM PhotoTag 
WHERE 
    type=6
AND modelmag g BETWEEN 15 and 19
```
Here are the results the query returns:

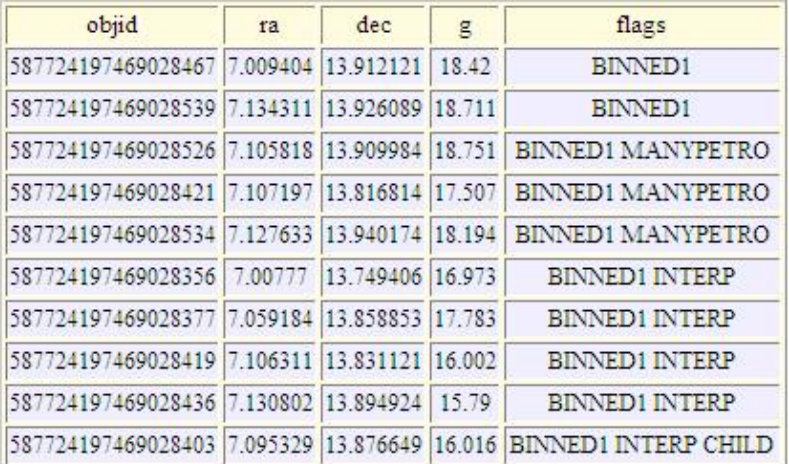

## **To search flags as part of an Imaging Query search result:**

You can search through flags as part of your searches, either with the Imaging Query Form. You can request that the tool return only objects that possess one or more flags, such as searching for moving objects by looking for the MOVED flag. Or you can search

for only those objects that do not possess certain flags, such as searching for unsaturated objects by checking that the SATURATED flag is off.

- 1. Go to the Imaging Query Form. From the main page, click **Imaging Query**. See the Imaging Query guide for more information.
- 2. Select any parameters you like on the form.
- 3. Look at the **Obj Flags** drop-down menus at bottom of the form:

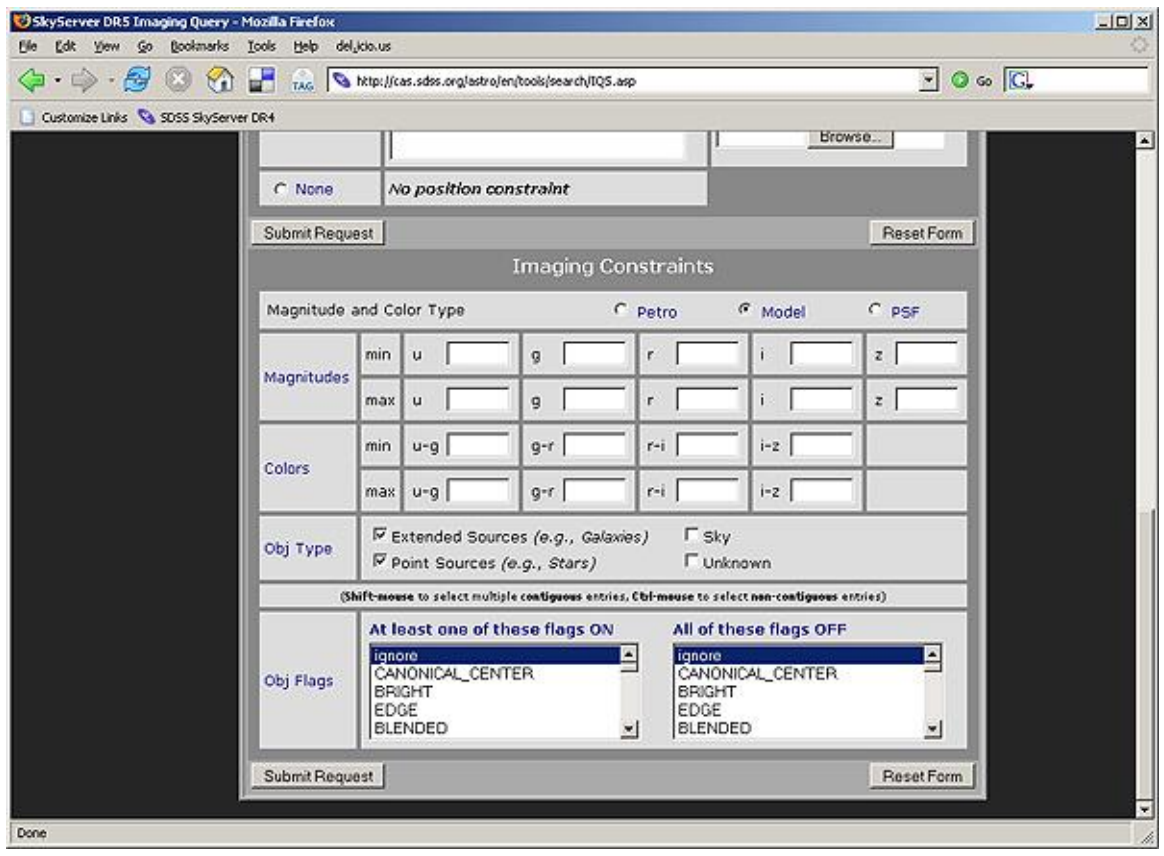

- 4. To guarantee that your results will possess a certain flag, select the flag from the *At least one of these flags ON* menu. To select more than one flag to check, hold down the CTRL key while selecting.
- 5. To guarantee that your results will not possess a certain flag, select the flag from the *All of these flags OFF menu*. To select more than one flag to check, hold down the CTRL key while selecting.
- 6. Click **Submit Request** to send your query to the database.
- 7. The flags will not show up in the search results unless you specifically request them in the **Imaging** menu of the *Parameters to Return* section above. But they

will be checked, and the search will return only objects that meet your flag criteria.

#### **To search flags as part of an SQL query:**

You can search through flags as part of your searches using SQL. You can request that the tool return only objects that possess one or more flags, such as searching for moving objects by looking for the MOVED flag. Or you can search for only those objects that do not possess certain flags, such as searching for unsaturated objects by checking that the SATURATED flag is off.

- 1. Go to the SQL Search form. From the main page, click **SQL Search**.
- 2. To constrain your search based on flags, add the following to the **WHERE** block of your query:
	- a. To find only objects for which a certain flag is present:

AND (p.flags & dbo.fPhotoFlags('*flag*')) > 0

For example, this query will find IDs and positions of objects that have been flagged as having moved:

```
SELECT objid, ra, dec 
FROM photoTag 
WHERE (flags & dbo.fPhotoFlags('MOVED')) > 0
```
b. To find only objects for which a certain flag is absent:

AND (p.flags & dbo.fPhotoFlags(*flag*)) = 0

For example, this query will screen out IDs and positions of objects that have been flagged as saturated:

```
SELECT objid, ra, dec 
FROM photoTag 
WHERE (flags & dbo.fPhotoFlags('SATURATED')) = 0
```
#### **To find only objects with clean photometry:**

By using several flags together, you can limit your searches to return only objects that have clean photometry, thereby ensuring that you have a good sample. The flags you use differ depending on whether you are looking at stars or extended objects.

The queries below run slowly. These are test versions that use "TOP 10" to return only the first 10 results. To return all results, remove the top 10 and use the **CasJobs** batch query system. Also, note that lines that start with -- are comments that are not executed as SQL statements.

For stars, use the following query to return IDs, positions, colors, and flags:

```
SELECT TOP 10 objid, ra, dec, u, g, r, i, z, dbo.fPhotoFlagsN(flags) as
        flags 
FROM star 
WHERE 
       ((flags & 0x10000000) != 0) 
       -- detected in BINNED1
      AND ((flags & 0x8100000c00a4) = 0)
       -- not EDGE, NOPROFILE, PEAKCENTER, NOTCHECKED,
       -- PSF_FLUX_INTERP, SATURATED, or BAD COUNTS ERROR
      AND (((flags & 0x400000000000) = 0) or (psfmagerr q \le 0.2))
       -- not DEBLEND NOPEAK or small PSF error
       -- (substitute psfmagerr in other band as appropriate)
       AND (((flags & 0x100000000000) = 0) or (flags & 0x1000) = 0)
```
For extended objects, use the following query to return IDs, positions, colors, and flags:

```
SELECT TOP 10 objid, ra, dec, u, q, r, i, z, dbo.fPhotoFlagsN(flags) as flags
FROM galaxy 
WHERE 
       ((flags & 0x10000000) != 0) detected in BINNED1
       AND ((flags & 0x8100000c00a0) = 0)
       -- not NOPROFILE, PEAKCENTER, NOTCHECKED, PSF_FLUX_INTERP, SATURATED, or
       -- BAD COUNTS ERROR
       \overline{\phantom{a}} if you want to accept objects with interpolation problems for PSF mags,
       -- change this to: AND ((flags & 0x800a0) = 0)
      AND (((flags & 0x400000000000) = 0) or (psfmagerr_g <= 0.2))
       -- not DEBLEND NOPEAK or small PSF error
       -- (substitute psfmagerr in other band as appropriate)
       AND (((flags & 0x100000000000) = 0) or (flags & 0x1000) = 0)
       -- not INTERP CENTER or not COSMIC RAY - omit this AND clause if you want to
       -- accept objects with interpolation problems for PSF mags.
```
## **Complete List of Flags (current for DR5 as of 5/18/07):**

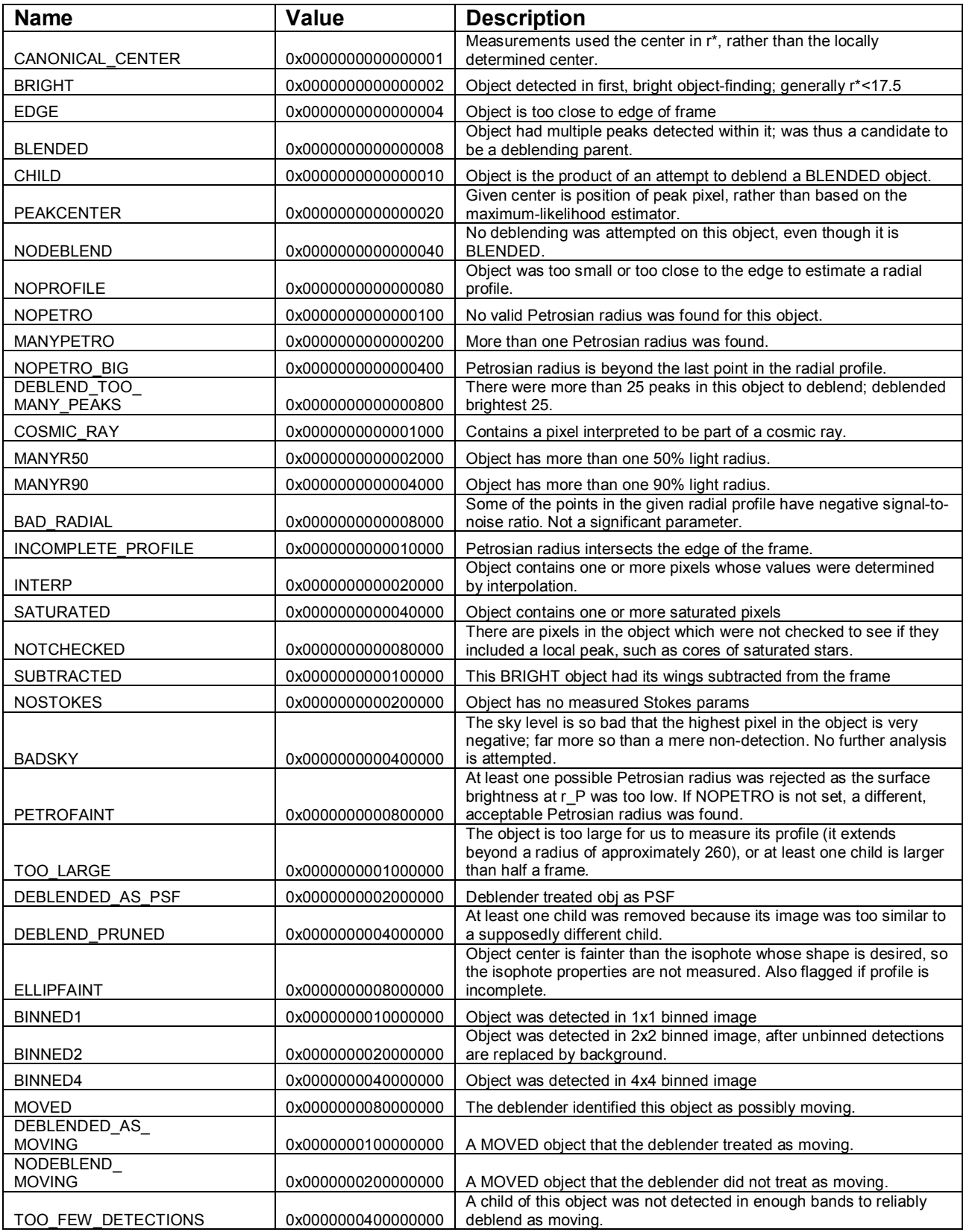

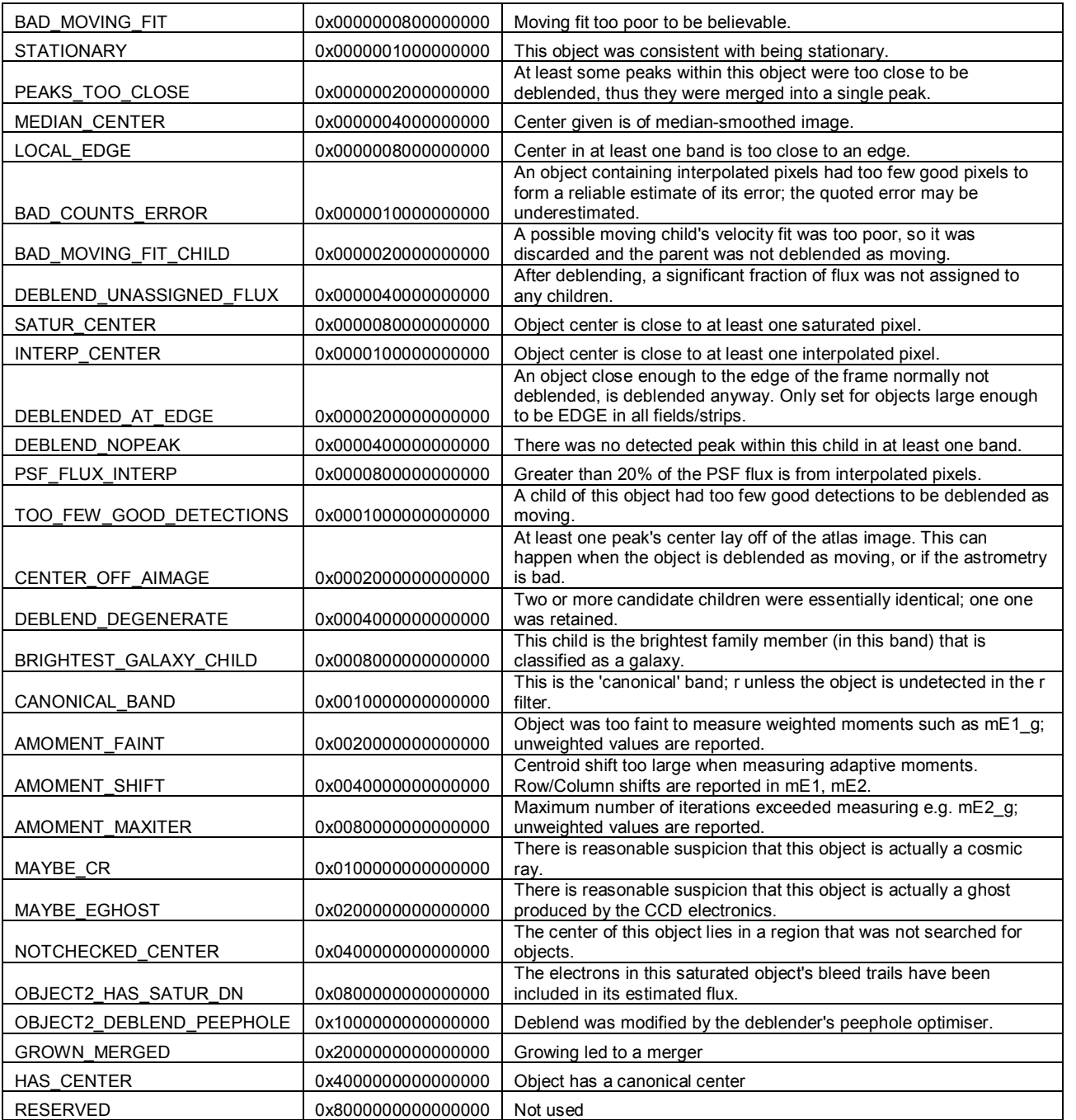